## Guía del Procedimiento

Las siguientes 6 diapositivas explican cada paso del proceso con ilustraciones. Si tiene alguna pregunta o preocupación, puede contactarme a: shane.blau@gallaudet.edu.

Este proyecto ha sido revisado y aprobado por Gallaudet Institutional Review Board for the Protection of Human Subjects (IRB). Si tiene más preguntas, podría contactar al presidente de Gallaudet IRB al irb@gallaudet.edu

1) Acepte la invitación a la aplicación de Zoom que le estoy mandando y escoja las opciones Speaker View y Full Screen.

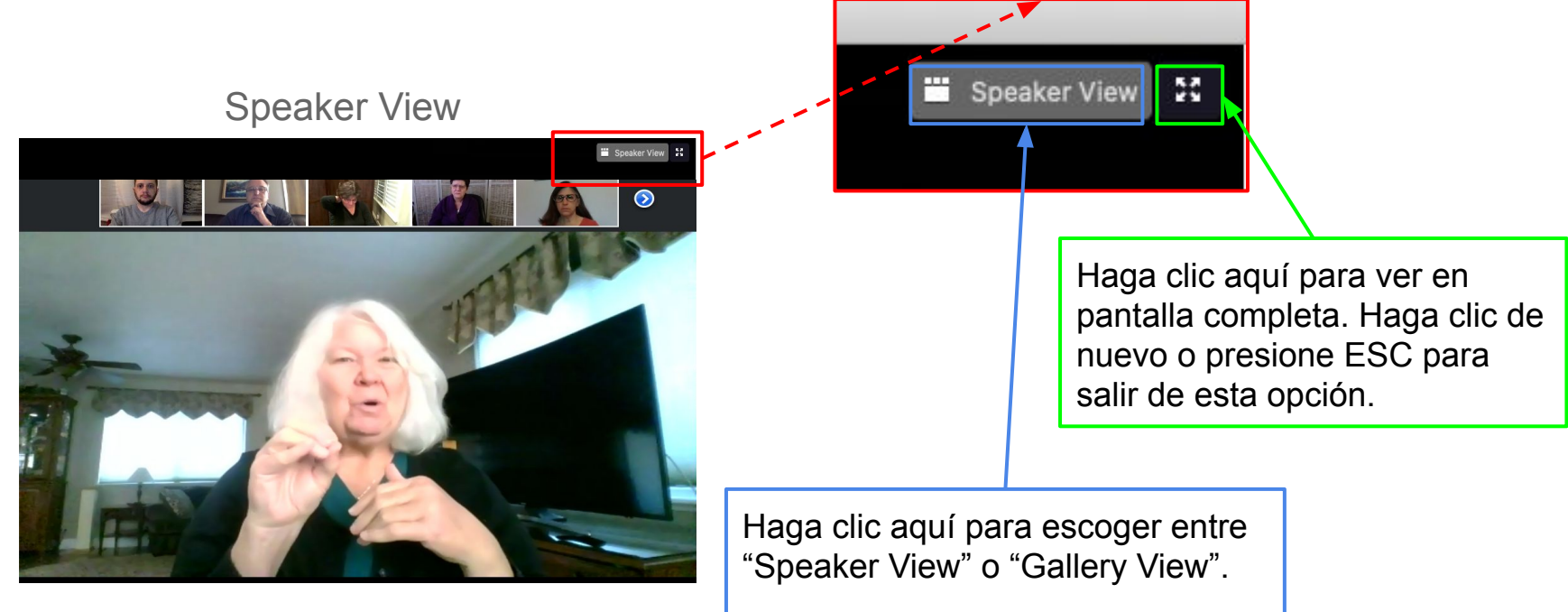

2) Una vez que Usted se encuentra en el lugar donde hemos practicado, ponga a su niño cómodamente en una silla segura para niños o en sus faldas. Coloque la computadora en una mesa o escritorio a 18" en frente de su bebé. Asegúrese que la computadora se encuentre en un ángulo donde su niño pueda ver la pantalla claramente.

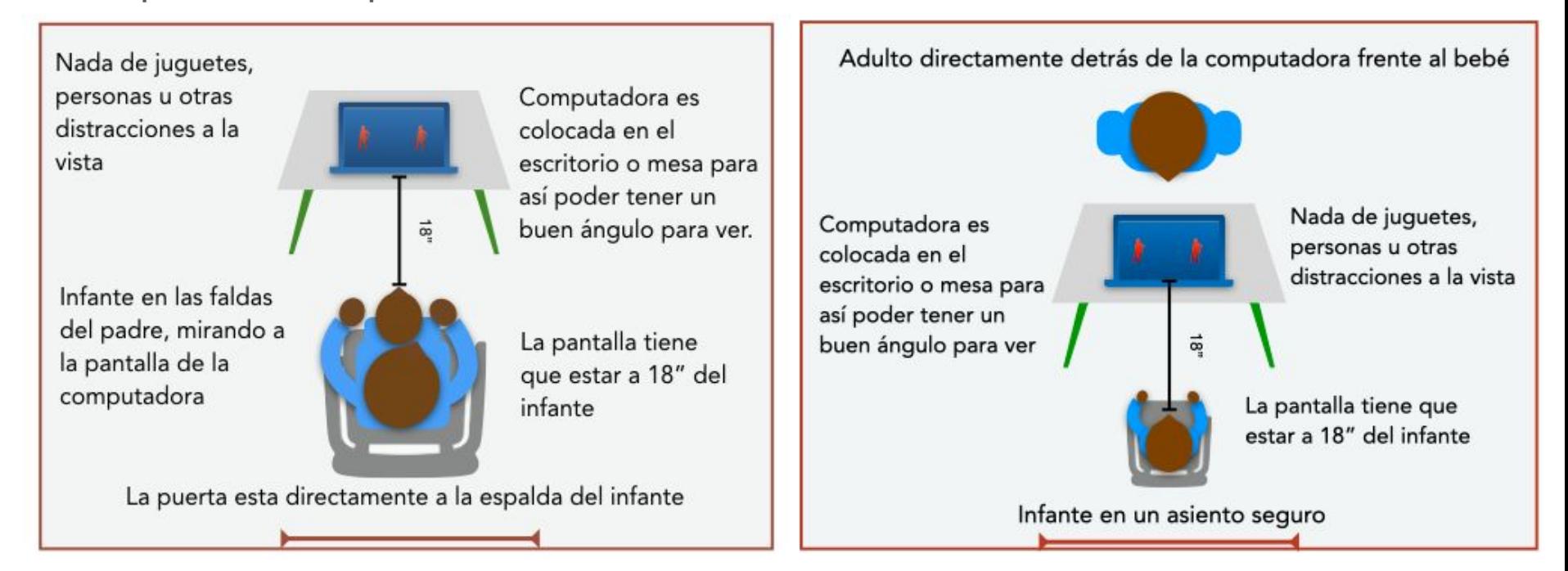

3) Compartiré mí pantalla, cuando lo haga, Usted tendrá que esconder los pequeños videos que muestran nuestras caras. Para hacerlo, solo tiene que darle clic al icono más pequeño en el pequeño video.

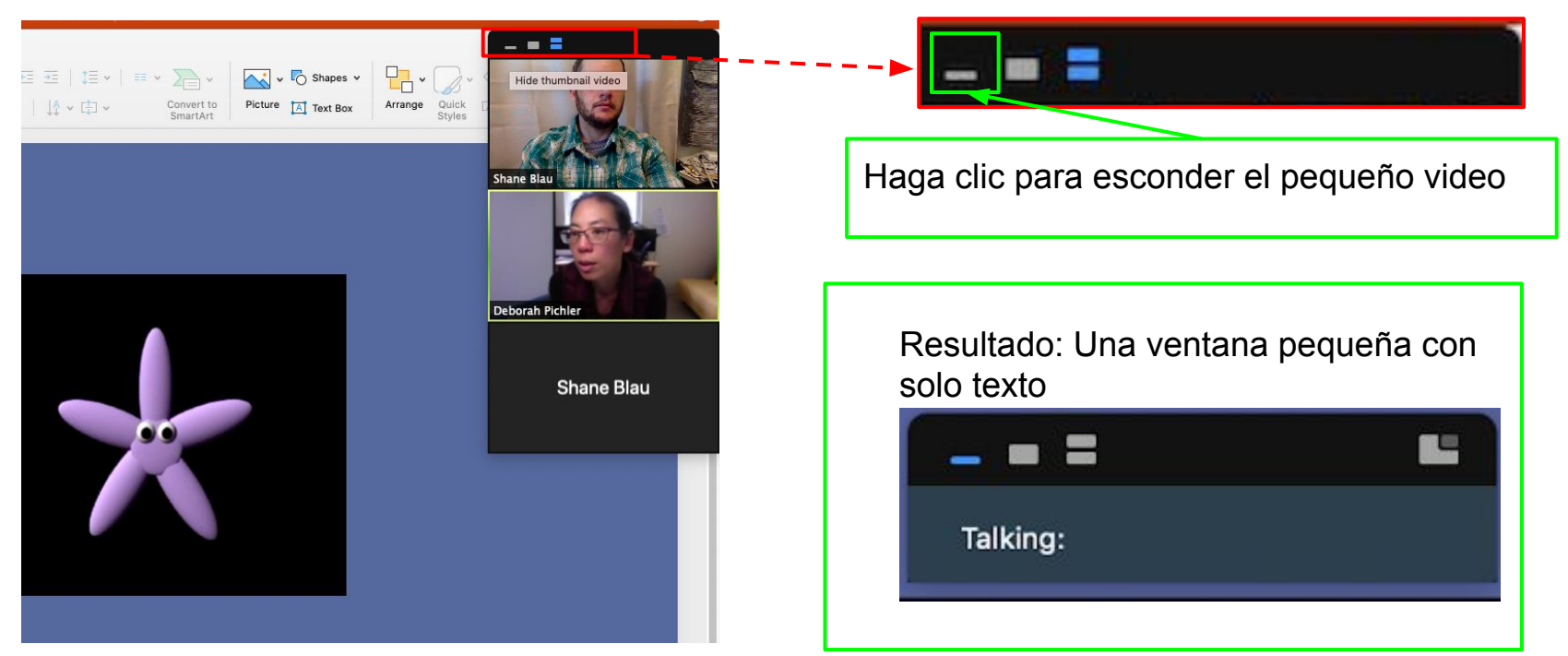

4) Por favor mueva la ventana pequeña abajo y al centro de la pantalla así nos permitirá ver con claridad.

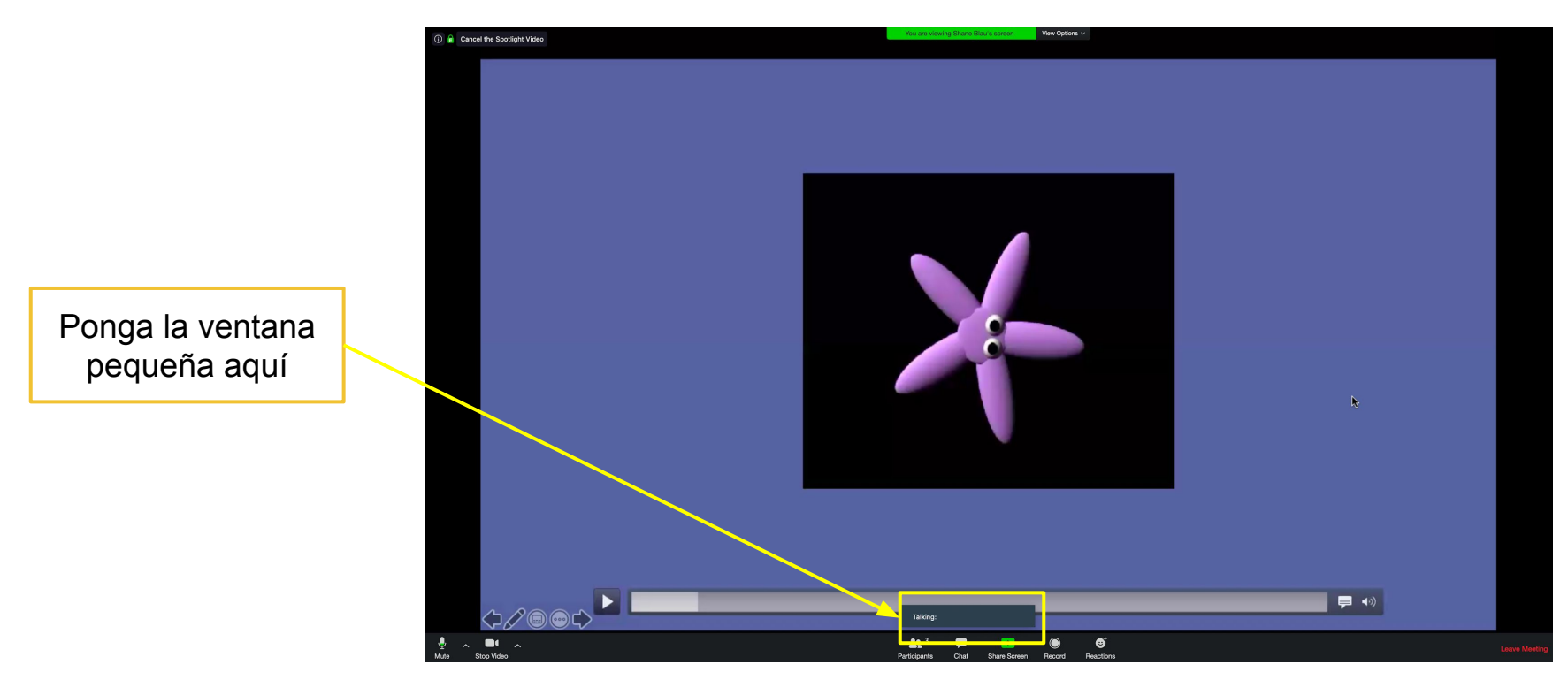

5) Una vez Usted y su niño estén cómodos y la pantalla lista, empezare a mostrar los videos. Por favor no mire los videos, Usted puede accidentalmente influenciar la respuesta de su niño. Enfoque sus ojos directamente a la luz de la cámara así Usted estará mirando directamente al centro de la pantalla y no a la derecha ni a la izquierda.

> Padre mirando hacia la pantalla pero enfocándose en la luz de la cámara en el centro superior

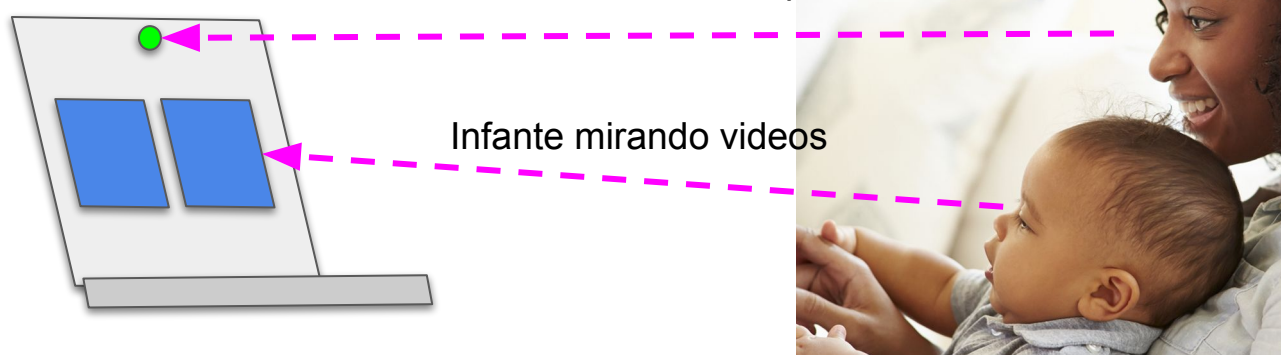

6) Si su niño está distraído o quejándose, trate gentilmente de calmarlo así, el o ella puede volver ver la pantalla y Usted enfocar la mirada de nuevo hacia la pantalla. Por favor no señale a la pantalla o use ningún lenguaje para incentivar a su infante a mirar. Usted es bienvenido a parar o descansar en cualquier momento.

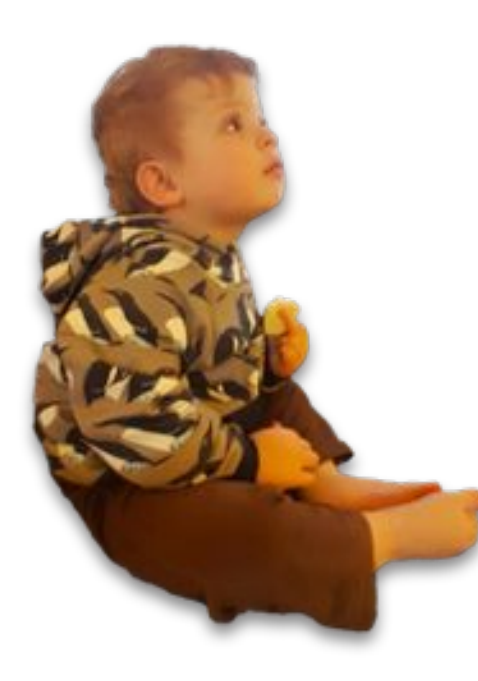

## ¡Gracias por su ayuda!